## **Zurückliegende Anrufe suchen**

Mit dem UCC-Client greifen Sie direkt am Bildschirm auf Ihre [Anrufhistorie](https://wiki.ucware.com/benutzerhandbuch/hauptseite/historie/sitemap) zu. Hier können Sie Rückrufe und Wahlwiederholungen per Klick [starten](https://wiki.ucware.com/benutzerhandbuch/hauptseite/telefonieren/anruf_klick) oder Ihren Anrufbeantworter [abhören](https://wiki.ucware.com/benutzerhandbuch/hauptseite/historie/ab_abhoeren).

Auf der **Hauptseite** lassen sich dafür die folgenden Widgets [einblenden](https://wiki.ucware.com/benutzerhandbuch/anpassen/einblenden):

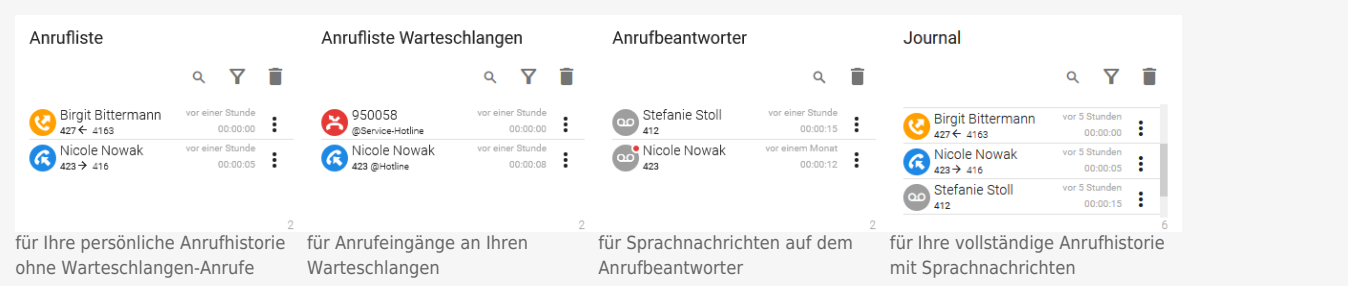

Um einen zurückliegenden Anruf zu suchen, gehen Sie wie folgt vor:

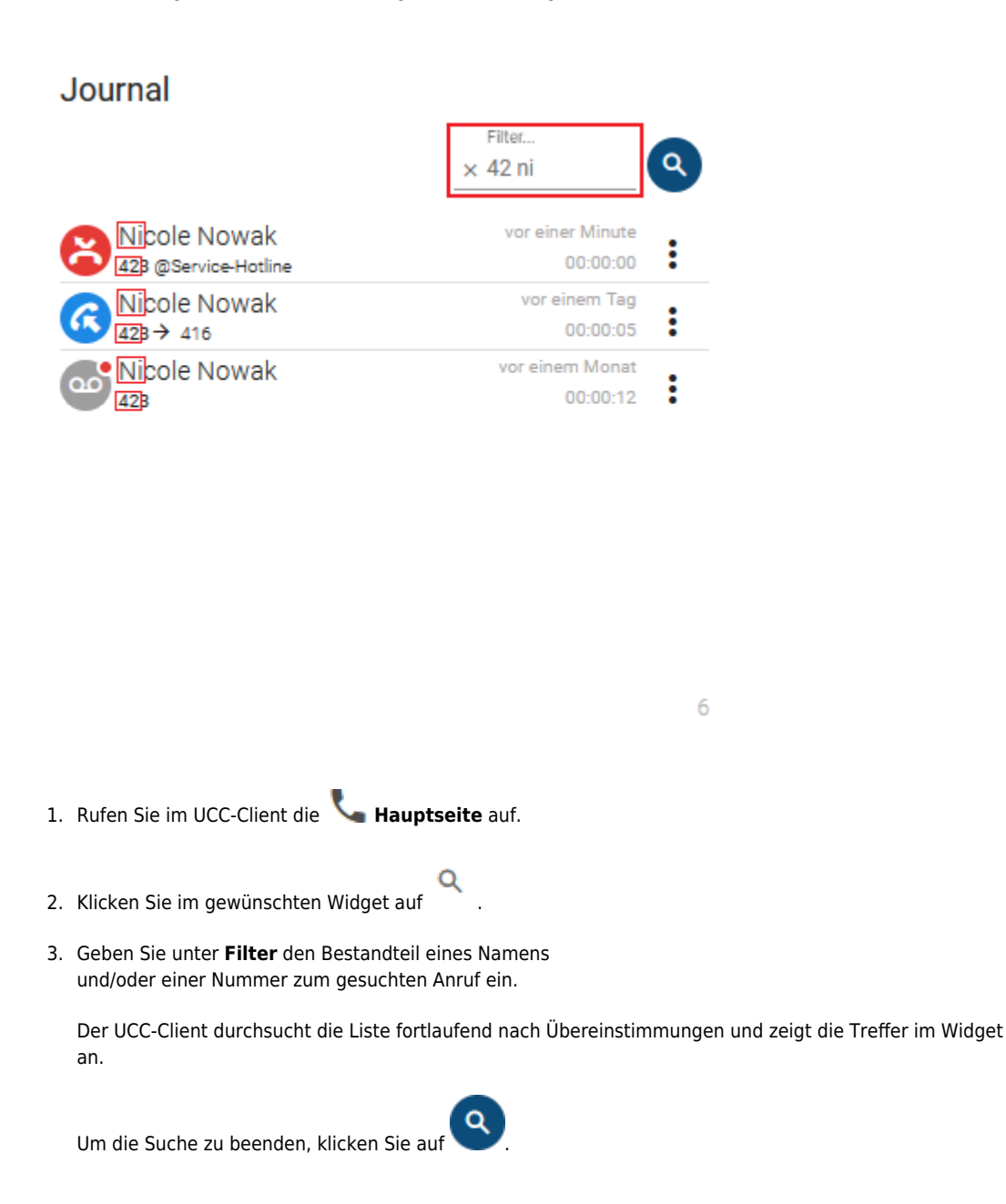

Last update: 16.01.2024 benutzerhandbuch:hauptseite:historie:durchsuchen https://wiki.ucware.com/benutzerhandbuch/hauptseite/historie/durchsuchen 13:54

Darüber hinaus bietet die Anrufhistorie Zugriff auf die folgenden weiteren Funktionen:

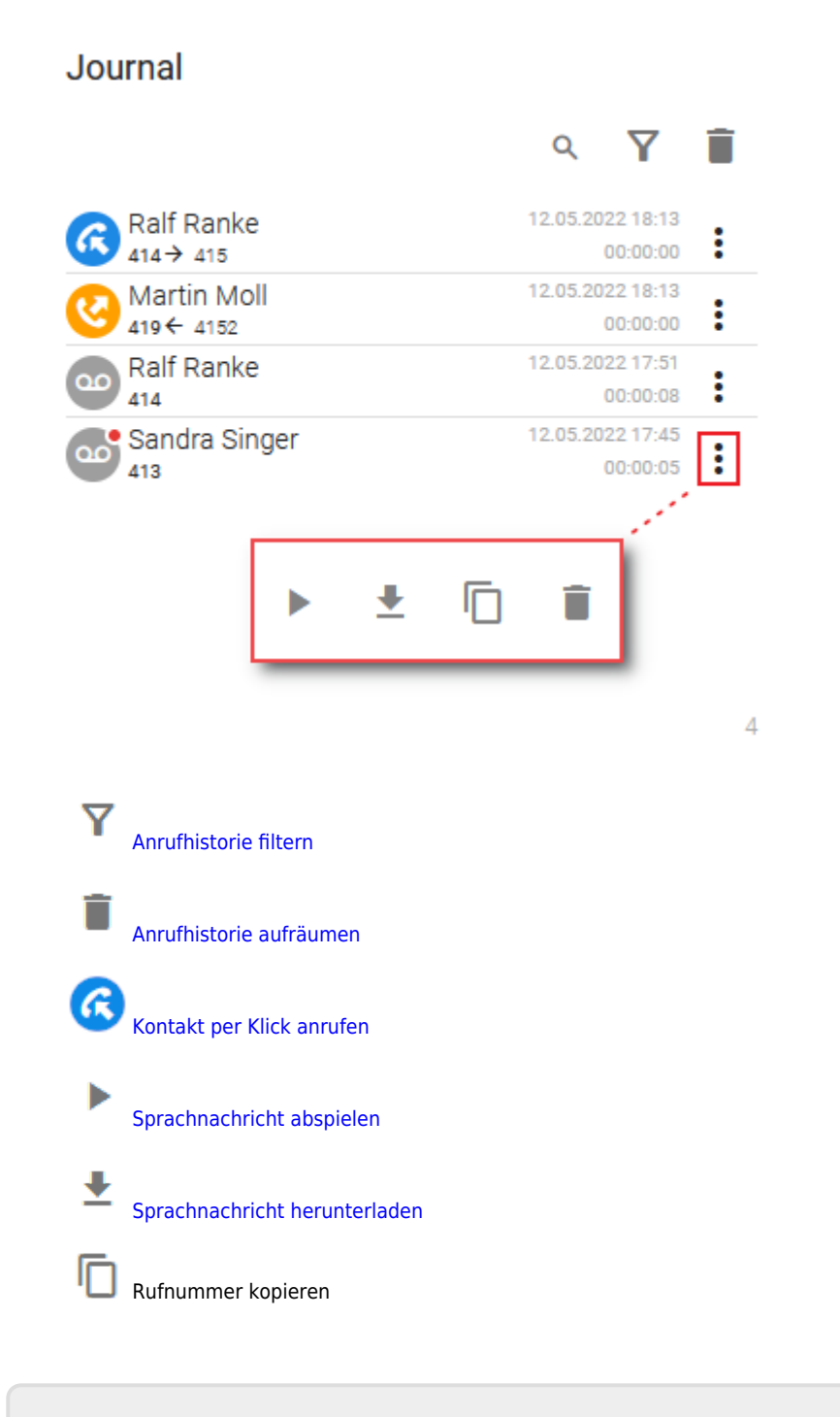

From: <https://wiki.ucware.com/> - **UCware-Dokumentation**

Permanent link: **<https://wiki.ucware.com/benutzerhandbuch/hauptseite/historie/durchsuchen>**

Last update: **16.01.2024 13:54**

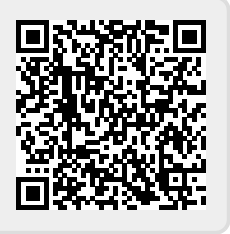